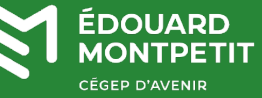

## **MISE EN CONTEXTE :**

Cette procédure vous servira à vous connecter directement aux téléviseurs interactifs pour donner votre cours.

## **DÉMARCHE :**

- 1. Veillez à ce que le téléviseur soit allumé.
- 2. Connectez votre ordinateur avec les câbles à proximité du bureau : **HDMI**, **USB** et **réseau**.

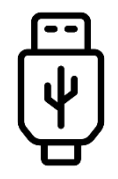

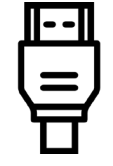

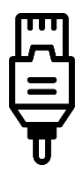

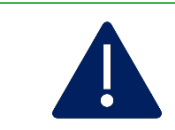

Si rien ne se passe, assurez-vous que les câbles USB, HDMI et réseau sont bien connectés sur votre ordinateur, mais aussi au boitier de connexion.

3. Pour toute urgence, appelez le 2020.

## *Fin de la procédure*

Cette ressource du Cégep Édouard-Montpetit est sous licence [CC BY-NC-SA 4.0](https://creativecommons.org/licenses/by-nc-sa/4.0/?ref=chooser-v1)  $\boxed{\text{G}0000}$ Date de mise à jour : 2023-10-16

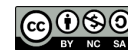